# KYeCourts Release Note February 2021

**This release document discusses enhanced functionality and product upgrades for KYeCourts which improve overall usability.**

## **Contents**

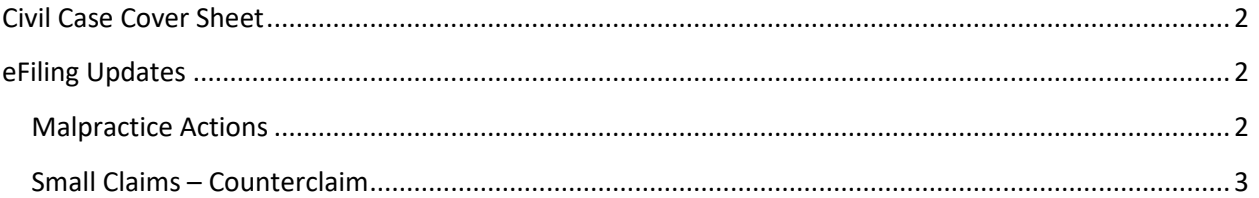

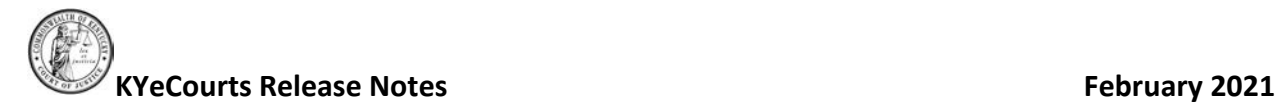

## <span id="page-1-0"></span>**Civil Case Cover Sheet**

The Civil Case Cover Sheet approved by the Supreme Court to improve the collection of court data under Supreme Court [Administrative](https://kycourts.gov/Courts/Supreme-Court/Supreme%20Court%20Orders/202104.pdf) Order 2021-04, has been updated. You can find the cover sheet [here.](https://kycourts.gov/Legal-Forms/Legal%20Forms/104.pdf) The cover sheet became mandatory effective January 1, 2021 and expands the number of case types tracked by the Kentucky Court of Justice to ensure proper identification of civil case types and support uniform data collection statewide.

eFiling has been updated to capture the case type for all civil filings electronically and the civil case cover sheet is not necessary to be uploaded as part of the eFiling.

## <span id="page-1-1"></span>**eFiling Updates**

### <span id="page-1-2"></span>**Malpractice Actions**

eFilers may now select between two actions: Medical Malpractice or Malpractice – Other.

- 1. Click the eFile menu in the top tool bar and select *New Case*.
- 2. Select the Case Category from the '*What would you like to file?*' dropdown menu.
- 3. Select a case action type from the '*Select the most appropriate option.*' Drop-down menu.

<span id="page-1-3"></span>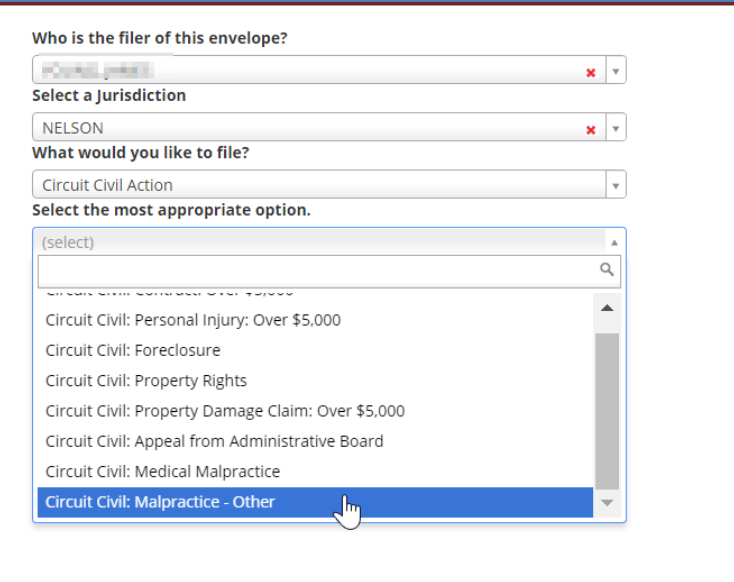

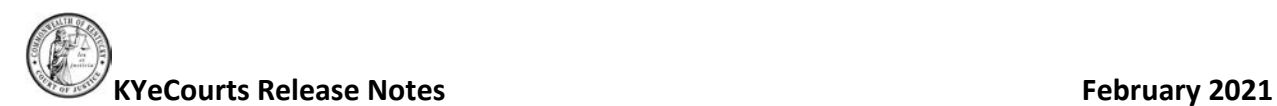

#### **Small Claims – Counterclaim**

eFilers will now need select the case type that applies to the case when filing a counterclaim that raises the jurisdiction to a district or circuit court case.

- 1. Click the eFile menu in the top tool bar and select *Subsequent Filing*.
- 2. Enter the desired case number and click <Search>.

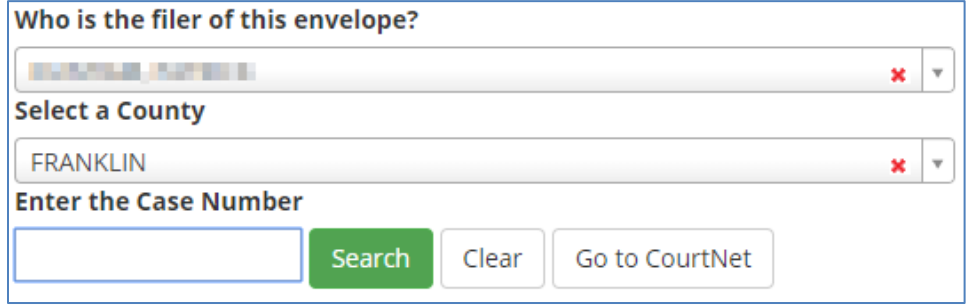

- 3. Click <Next> above the correct case entry.
- 4. Select the type of subsequent filing you would like to make from the drop-down menus.

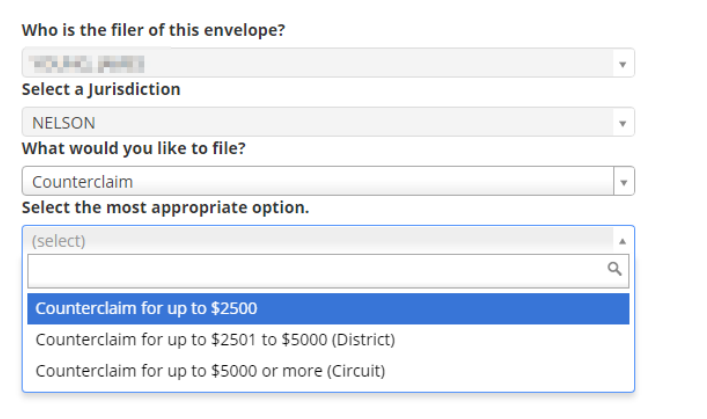

5. Select the case type that applies to the case you are filing.

Please select the case type that applies to this case.  $\bigstar$ 

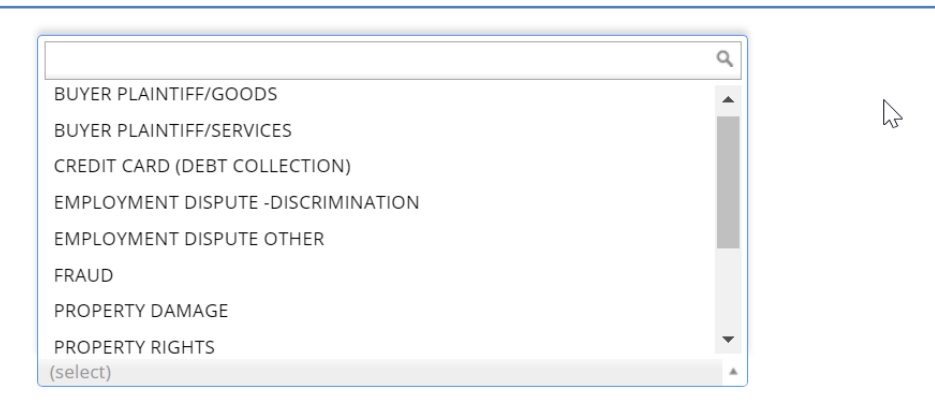

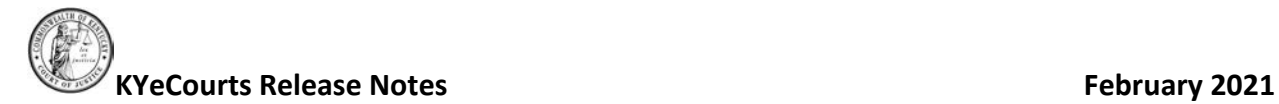

Please select the case type that applies to this case.  $\star$ FRAUD<br>Fraud: Cases alleging the intention Ymisrepresentation of fact for the purpose of financial or legal gain. [Similar terminology: bad faith] Note: Although certain aspects of<br>contract fraud are, by nature, tortious,

If you have questions, please contact Support Services at: 502-573-2350 x 50109.